## SUPERFOX DATE CONTROLS

*GETTING STARTED WITH* 

Many SuperFox processes require the setting of a date, such as entering children's birth dates, or choosing dates for reports. SuperFox's date controls all look very similar and work in the same way. They typically looks like this, but some also contain the day of the week. There are several ways to set the date:

**EASIEST** 

**FASTEST** 

date by typing in:

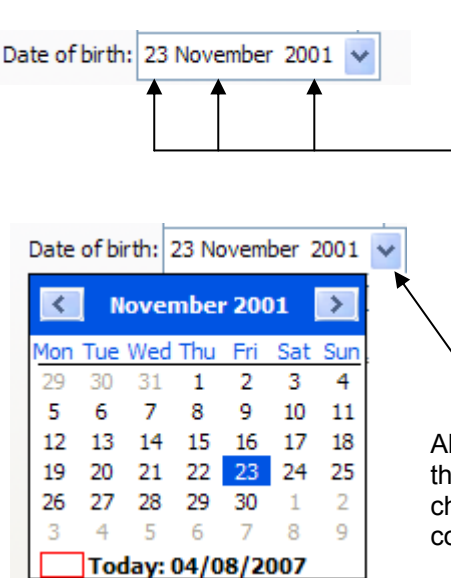

Month number (e.g. July would be 7)

Instead of using the UP or DOWN arrows you can also set the

Set a date by clicking on the day, the month or the year and use the UP or DOWN arrows on your keyboard to make changes. You can move between day month and year using

your LEFT and RIGHT arrow keys.

Day number

Year number

Alternatively, if you want to set the date using a calendar, click on the downward pointing arrow in the date box. Note that you can change the year in this date selector by clicking on the year and a control opens up beside it to scroll up or down the years.

## **DATE RANGES**

Sometimes SuperFox asks you to specify a date range, for example when reporting for the Early Years Census.

With this style of form you can either:

- Enter the start and end dates (they are inclusive), or…
- You can enter the start date then specify the required interval in days, or weeks. The end date will change according to the span you have specified

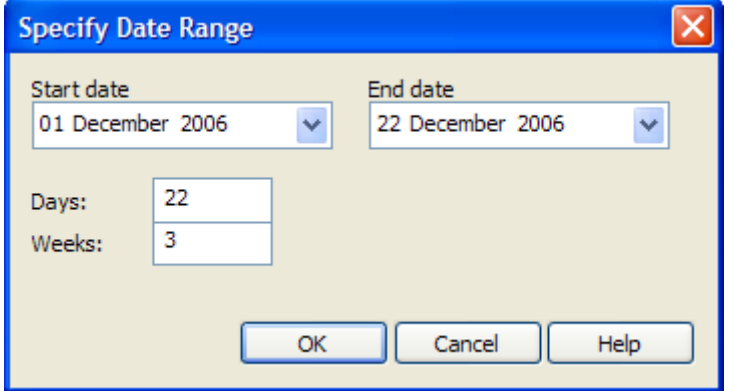

## *End*

 $\mathbb{Z}$ 33 Software for Childcare Superheroes. © Helios Computing Ltd. 1

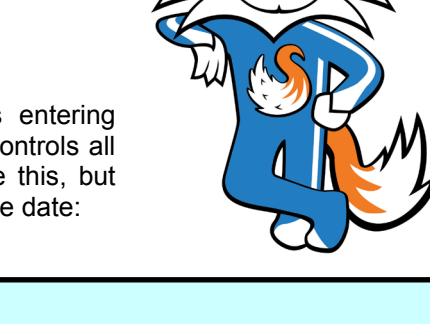

253308